# SE Geographie und Ökonomie

Einheit 2: Univariate Datenanalyse: Deskriptive Statistik

Bernhard Schmidpeter

bernhard.schmidpeter@jku.at

Institut für Volkswirtschaftslehre

SoSe 2024

1 / 25

K ロ ▶ K @ ▶ K 할 ▶ K 할 ▶ 이 할 → 9 Q Q →

# (Fiktiver) Gemeindefinanzbericht

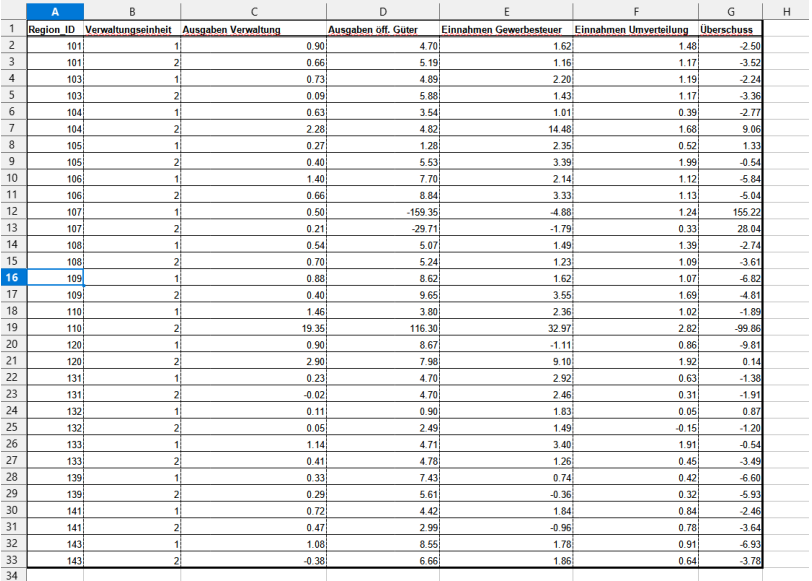

メロトメ 御 メメモトメモト 一番  $299$ 

 $2 / 25$ 

#### Deskriptive Statistik

- Rohdaten und assozierten 'Urlisten' der enthaltenen Merkmäler sind oft unübersichtlich
- Die Daten sollten deshalb in einer übersichtlichen Form dargestellt werden
	- ▶ Verteilung eines Merkmals in den Daten
	- ▶ Durchschnitt und Streuung eines Merkmals
- Um zu einer übersichtlichen Form zu gelangen, werden Daten of verdichtet
	- ▶ Durch verdichten gehen Informationen verloren
	- ▶ Durch verdichten können bestimmte Zusammenhänge suggeriert werden

Sie können ein Merkmals einer Stichprobe oder einer Grundgesamtheit auf folgende Arten beschreiben bzw. darstellen:

- Darstellung der Verteilung eines Merkmals als Häufigkeitsverteilung (tabellarisch)
- Darstellung der Verteilung als Stabdiagramm oder Histogramm (grafisch)
- **•** Beschreibung einer Variable durch Lage- und Streuungsmaße
- Sie sind sich bewusst, wie unterschiedliche Darstellungen der Daten einen unterschiedlichen Zusammenhang suggerieren können

# Häufigkeitsverteilung

Bei diskreten (insbesondere nominal oder ordinal skalierten) Merkmalen. Bezeichnungen:

- N Untersuchungsumfang (Population von Interesse)
- n Stichprobenumfang (Unsere "Daten")
- $r$  Anzahl an verschiedenen Ausprägungen (Variablen)

$$
x_m
$$
 Augprägung,  $m = 1, ..., r$ 

$$
h_m
$$
absolute Häufigkeit der Ausprägung  $x_m$ 

$$
p_m = h_m/n
$$
 relative Häufigkeit der Ausprägung  $x_m$ 

 $P_m = 100 \cdot p_m$  relative Häufigkeit der Ausprägung  $x_m$  in Prozent

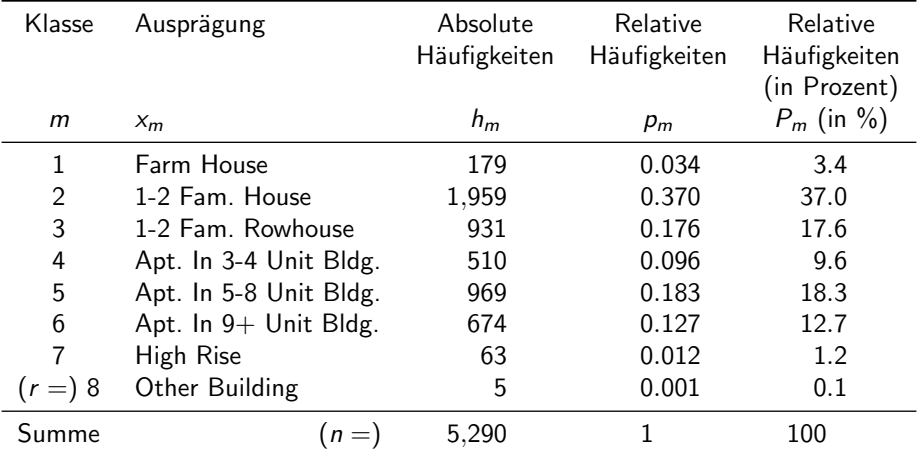

# Häufigkeitsverteilung: Tabelle (Wohnungsart)

Anmerkung: Der Datensatz beinhaltet eigentlich 5,411 Erhebungseinheiten, aber 121 Personen haben keine Angaben zur Wohnungsart gemacht. Diese fehlenden Werte sollten in EXCEL mit leeren Zellen kodiert sein (und nicht mit ".", kA, 9999, ...) und werden bei sämtlichen Berechnungen ausgelassen. 

# Häufigkeitsverteilung: Stabdiagramm (Wohnungsart)

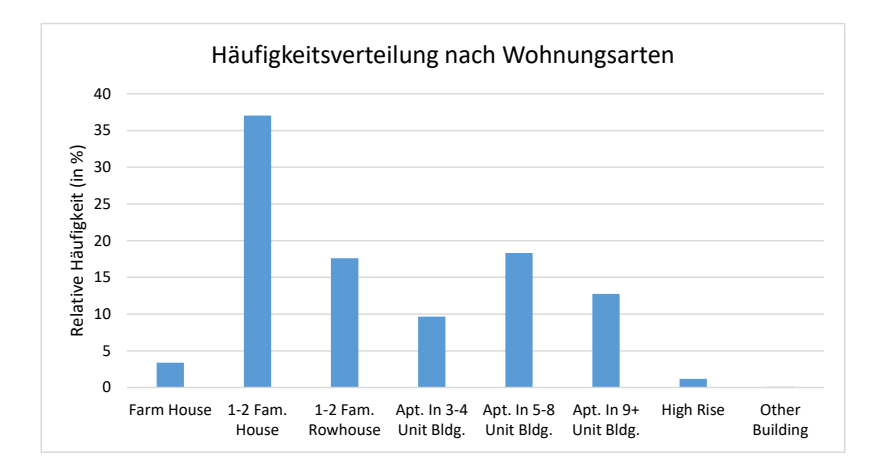

∍

# Häufigkeitsverteilung: Tabelle (Wohnungsgröße)

Bei stetigen Merkmalen ist es für die Erstellung einer Häufigkeitstabelle zielführend, den gesamten Wertebereich in **Intervalle** zu gliedern.

Anderungen zu diskreten Variablen: ¨

- $e_{m-1}$  ist die Unter- und  $e_m$  die Obergrenze des m-ten Intervalls.
- $h_m = h(e_{m-1} < x \le e_m)$  ist die absolute Häufigkeit des Intervalls  $I_i = (e_{m-1}, e_m].$
- $d_m = e_{m-1} e_m$  ist die Intervallbreite.
- $\bullet$  Die Dichte  $f_m = p_m/d_m$  ist der Quotient aus relativer Häufigkeit  $p_m = h_m/N$ und Intervallbreite  $d_m$ .
- **Es empfiehlt sich (außer in Ausnahmefällen), für alle Intervalle die gleichen** Intervallbreite zu wählen.
- Unterschiedliche Intervallbreiten können zu unterschiedlichen Wahrnehmungen der Daten führen

# Häufigkeitsverteilung: Histogramm (Wohnungsgröße)

Verteilung der Wohnungsgröße:

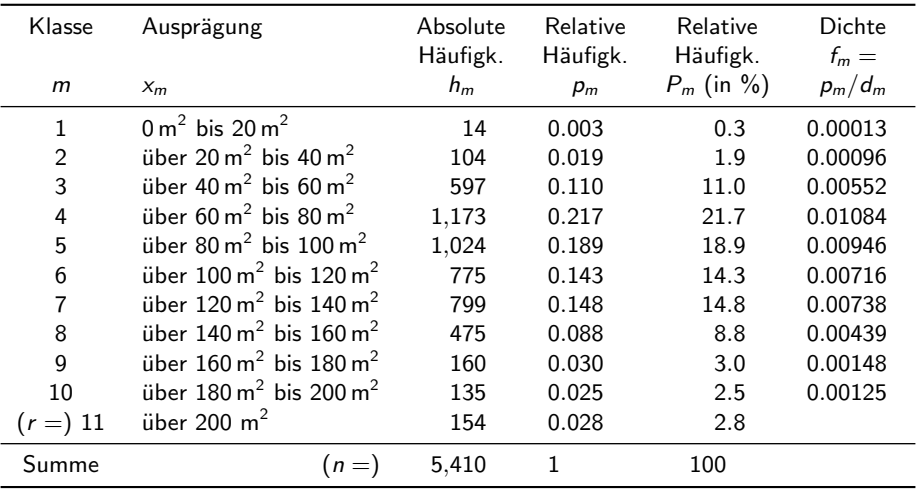

メロトメ 御 トメ 君 トメ 君 トッ 君  $\Omega$ 

9 / 25

# Histogramm: Wohnungsgröße (grafische Darstellung)

- Eine Tabellendarstellung kann oft unübersichtlich sein und eine graphische Darstellung wird bevorzugt
- · Ein Histogramm ist für metrische stetige Merkmale geeignet, deren Ausprägungen in **Intervalle** zusammengefasst wurden.
	- $\triangleright$  Auf der x-Achse die **Ausprägungen** aufgetragen
	- Auf der y-Achse die Dichten  $f_m$  aufgetragen
	- ▶ Wenn alle Intervall **gleich** breit sind, so kann man anstatt der Dichte die Häufigkeit verwenden, was einfacher zu interpretieren ist

# Histogramm: Wohnungsgröße (grafische Darstellung)

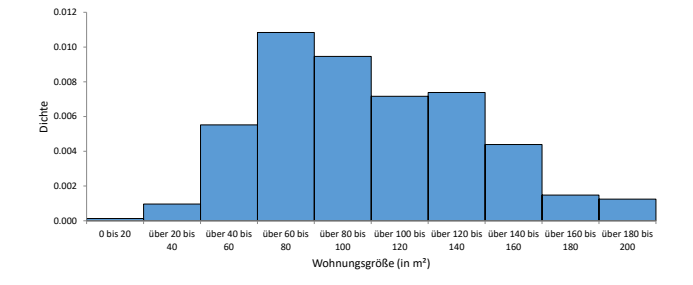

 $A \cup B \cup A \cap B \cup A \subseteq B \cup A \subseteq B \cup B$  $299$ 11 / 25

#### Histogramm: verschiedene Intervallbreiten (1)

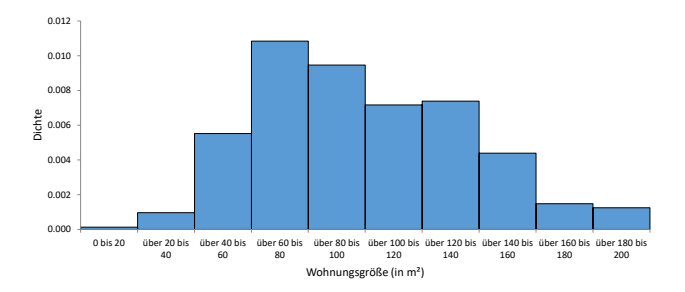

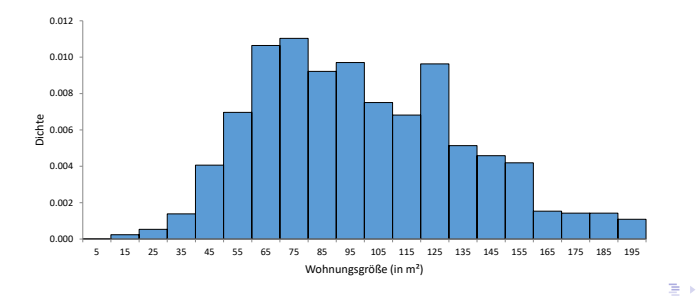

#### Histogramm: verschiedene Intervallbreiten (2)

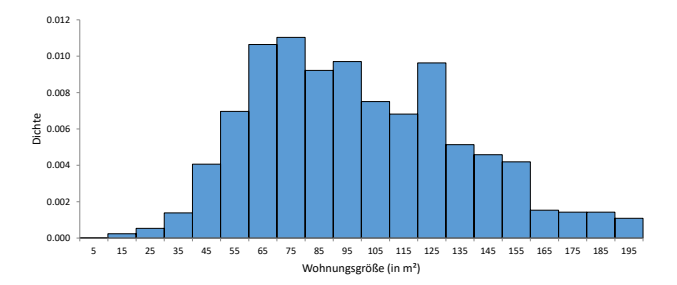

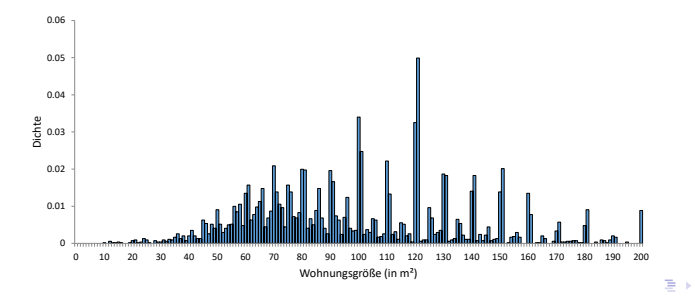

 $290$ 13 / 25

Þ

### EXCEL Add-In Analysefunktionen

- $\bullet$  Eine Häufigkeitstabelle kann in Excel auch über Daten  $\rightarrow$  Analyse  $\rightarrow$ Datenanalyse  $\rightarrow$  Histogramm erstellt werden
- $\bullet$  Dabei werden lediglich absolute Häufigkeiten  $h_m$  ausgewiesen. Die relativen Häufigkeiten  $p_m$  und die Dichte  $f_m$  muss selbständig berechnet werden.
- Wird Diagrammdarstellung angehakt, wird ein Stabdiagram bzw. ein Histogramm ausgegeben, welches noch formatiert werden muss. Zum Beispiel, wird hier die absoluten Häufigkeiten aufgetragen.
- · Mit der Analyse Funktion können nur nur numerische Ausprägungen verarbeitet werden
	- ▶ Zum Beispiel ist es nicht m¨oglich, die Namensverteilung in einer Klasse darstellen zu lassen

#### Alternative Vorgehensweise in EXCEL

- · EXCEL-Befehl HÄUFIGKEIT: Dabei handelt es sich um eine sog. Matrix-Formel, die die absoluten Häufigkeiten als einspaltige Matrix zurück gibt. Man muss daher den gesamten Ausgabebereich formatieren, und die Eingabe nicht nur mit Enter, sonder mit Strg + Umschalt + Enter bestätigen.
- EXCEL-Befehl ZÄHLENWENN: Die absoluten Häufigkeiten einzelner Merkmale werden abgezählen. Dieser Befehl kann auch nicht-numerische Informationen verarbeiten.
	- $\blacktriangleright$  Flexibel aber arbeitsaufwendig
	- ▶ Alle benötigten Größen müssen selbstständig berechnet werden

### Maßzahlen für eindimensionale Verteilung

Manchmal ist man an Informationen über ein Merkmal in sehr komprimierter Form interessiert. Spezifische Maßzahlen beinhalten möglichst viel Information über die Daten in einer einzigen Zahl. Man unterscheidet:

- **1 Lagemaße:** spiegeln das Zentrum der Verteilung wider (z.B. Mittelwert)
- **2 Streuungsmaße:** geben an, wie weit die Daten von einander oder von einer Lagemaßzahl abweichen (z.B. Varianz)

Manche Maßzahlen sind nicht für alle Skalenniveaus sinnvoll:

Ĭ.

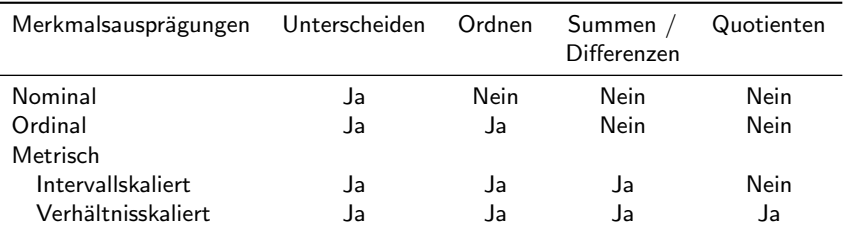

#### Lagemaße: Arithmetisches Mittel

**Arithmetisches Mittel (Mittelwert, Durchschnitt,**  $\bar{x}$ **)** 

<span id="page-16-0"></span>
$$
\bar{x} = \frac{1}{N} \sum_{i=1}^{N} x_i \tag{1}
$$

Liegen nur r verschiedene Ausprägungen vor, kann der Mittelwert vereinfachend auch mit

<span id="page-16-1"></span>
$$
\bar{x} = \frac{1}{N} \sum_{m=1}^{r} x_m h_m = \sum_{m=1}^{r} x_m p_m \tag{2}
$$

berechnet werden. (Formel [1](#page-16-0) behält aber weiterhin Gültigkeit.)

#### Hinweise:

- **Ausschließlich für metrische Merkmale** geeignet. Ungeeignet für nominale und ordinale Merkmale.
- Bei intervallskalierten Merkmalen werden als Ausprägungen die Intervallmitten verwendet. Hier muss Formel [2](#page-16-1) verwendet werden.
- **EXCEL-Befehl: MITTELWERT**

#### Lagemaße: Median

Der **Median**  $\tilde{x}_0$ <sub>5</sub> ist der mittlere Wert einer geordneten Datenreihe. Mindestens 50 % der Objekte haben eine Ausprägung, die höchstens so groß ist wie der Median, und mindestens 50 % der Objekte haben eine Ausprägung, die mindestens so groß ist wie der Median.

Wenn  $x_{(i)}$  die i-te Stelle einer geordneten Datenreihe ist, dann ist der Median:

$$
\tilde{x}_{0,5} = \begin{cases} x_{\frac{N+1}{2}} & \text{wenn } N \text{ ungerade} \\ \frac{1}{2} \left( x_{\frac{N}{2}} + x_{\frac{N}{2}+1} \right) & \text{wenn } N \text{ gerade} \end{cases}
$$

Hinweis:

- **EXCEL-Befehl:** MEDIAN (auch QUANTIL.INKL möglich, siehe nächste Seiten)
- Für ordinale und metrische Merkmale geeignet. Ungeeignet für nominale Merkmale.

#### Lagemaße: Mittelwert vs Median

Beispiel: 3 Personen sind 150 cm, 160 cm und 200 cm groß.

- **Die Personen sind** *durchschnittlich* 170 cm groß (arithmetisches Mittel)
- Die durchschnittliche Person der Gruppe ist 160 cm groß (Median)
- Wird die Stichprobe um eine 4. Person ergänzt, die 170 cm groß ist, bleibt der Mittelwert unverändert, während der Median auf 165 cm steigt.

#### Quantil

**Quantile** (auch Perzentile,  $\tilde{x}_{\alpha}$ ) sind Ausprägungen von quantitativen Variablen, die geordnete Datenreihen in Gruppen unterteilen, so dass ein bestimmter Anteil (oder Prozentsatz) über und ein bestimmter Anteil unter dem Quantil liegt. Das  $\alpha$ -Quantil ist jener Wert  $\tilde{\chi}_{\alpha}$ , für den mindestens der Anteil  $\alpha$  der Daten kleiner oder gleich  $\tilde{x}_{\alpha}$  und mindestens der Anteil 1 –  $\alpha$  der Daten größer oder gleich  $\tilde{x}_{\alpha}$  ist.

$$
\tilde{x}_{\alpha} = \begin{cases} x_{(k)} & \text{wenn } N \cdot \alpha \text{ keine ganze Zahl ist} \\ \frac{1}{2} \left( x_{(k)} + x_{(k+1)} \right) & \text{wenn } N \cdot \alpha \text{ eine ganze Zahl ist} \\ \frac{1}{2} \left( x_{(k)} + x_{(k+1)} \right) & \text{wenn } N \cdot \alpha \text{ eine ganze Zahl ist} \\ \text{dann ist } k = N \cdot \alpha \end{cases}
$$

Spezialfälle:

- **Median**: 0.5-Quantil
- $\bullet$  Quartile:  $\tilde{x}_{0.25}$ ,  $\tilde{x}_{0.5}$  (= Median) und  $\tilde{x}_{0.75}$  teilen Daten in 4 gleich große Gruppen.
- EXCEL-Befehl: QUANTIL.INKL

#### Streuungsmaße: Motivation

Abbildungen zeigen Histogramme zu tatsächlichem (links) und modifiziertem (rechts) Haushaltseinkommen. Das durchschnittliche Haushaltseinkommen (Mittelwert) beträgt in beiden Fällen 37,150 Euro.

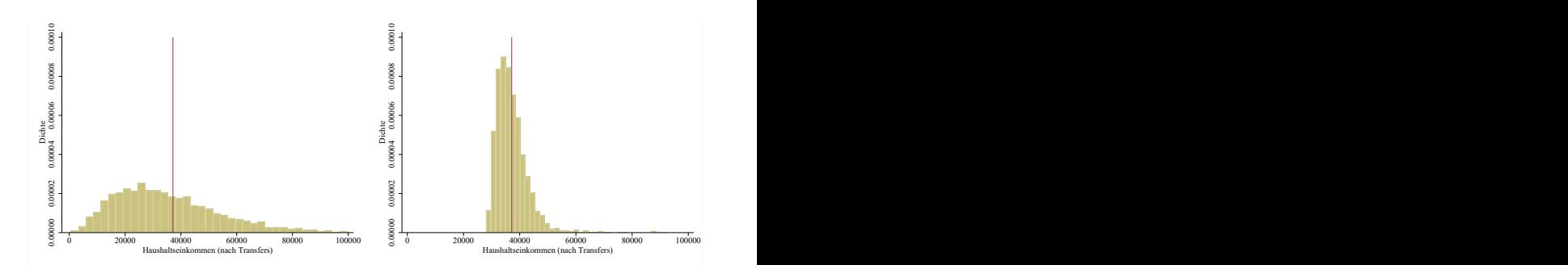

### Streuungsmaße (1)

Die wichtigste Streuungskennzahl ist die **Varianz** ( $s^2$ ), die das arithmetische Mittel der quadrierten Abstände der Datenpunkte zum Mittelwert ist. Ausgehend von der Varianz werden weitere Streuungsmaße wie die Standardabweichung (s) oder der Variationskoeffizient  $(V)$  berechnet.

$$
s2 = \frac{1}{N} \sum_{i=1}^{N} (x_i - \bar{x})^2
$$

$$
s = +\sqrt{s^2}
$$

$$
V = \frac{s}{\bar{x}}
$$

22 / 25

 $\mathbf{A} \equiv \mathbf{A} + \mathbf{A} + \mathbf{B} + \mathbf{A} + \mathbf{B} + \mathbf{A} + \mathbf{B} + \mathbf{A}$ 

# Streuungsmaße (2)

#### Anmerkungen:

- Varianz (und somit Standardabweichungen und Variationskoeffizient) sind nur für metrische Merkmale geeignet, nicht für nominale oder ordinale Merkmale.
- **Die Maßeinheit der Varianz ist quadratisch**, die Standardabweichung und die Spannweite werden in der gleichen Maßeinheit wie die Messwerte angegeben, der Variationskoeffizient besitzt keine Maßeinheit, ist also dimensionslos.

**•** Beispiel:

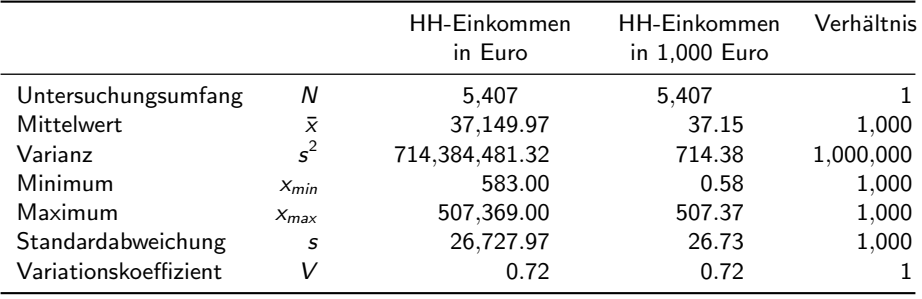

23 / 25

#### Streuungsmaße (2)

#### EXCEL-Befehle:

- Varianz: VAR.P für Grundgesamtheit
- Standardabweichung: STABW.N für Grundgesamtheit

Wichtig: Handelt es sich bei einem Datensatz nur um eine Stichprobe (mit Umfang  $n < N$ ), dann muss die korrigierte Varianz  $\hat{s}^2$  und die korrigierte Standardabweichung  $\hat{s}$  berechnet werden (weil mit  $n=1$   $\hat{s}^2$  nicht berechnet werden kann):

$$
\hat{s}^2 = \frac{1}{n-1} \sum_{i=1}^n (x_i - \bar{x})^2
$$

$$
\hat{s} = +\sqrt{\hat{s}^2}
$$

Die EXCEL-Befehle sind VAR.S (korrigierte Varianz) und STABW.S (korrigierte Standardabweichung)

### EXCEL Add-In Analysefunktionen

Eine Berechnung der Lage und Streuungsmaße ist in Excel auch über Daten  $\rightarrow$ Analyse  $\rightarrow$  Datenanalyse  $\rightarrow$  Populationskenngrößen  $\rightarrow$  Statistische Kenngrößen möglich. Hierbei wird auf die korrigierte Varianz bzw. die korrigierte Standardabweichung zurückgegriffen.

- · Mit diesem Befehl können nur numerische Ausprägungen verarbeitet werden können.
- Wenn die Merkmale numerisch sind, werden alle Populationskenngrößen ausgewiesen, selbst dann, wenn einzelne Maßzahlen nicht sinnvoll sind!